**START AND A** 

**BARBARA** 

**SALE** 

an din e en

/

# VIDEOJOGOS

# **FAÇA** OS SEUS DRÓIDES E SALVE A TERRA DA DESTRUIÇA

Toda esta operação deve ser feita o mais rapidamente possfvel, porque o tempo está a passar e, de vez em quando, surge na «janela de mensagens», na parte inferior do «écran», O aviso de que se aproxima a hora de tançamen-to do míssil. Uma vez construídos os dróides, vão-se lançando no interio de Omega e, aqui, muda o «écran», vendo--se à esquerda a área em que o dróide se movimenta e, à direita, a sua representação, a forma de comando que utilizamos e o seu estado (note-se que as opções nesta janela se usam «iluminando» as respectivas faixas e carregando em •• disparar», isto é, podemos mudar o comando manual para automático ou programado em qualquer altura). Os comandos melhores são os dois primeiros, já que o programa- 'do não funciona muito bem, e de preferência deve-se usar o manual, mas podemos pôr um dos dróides em automático e a sortie da energía especiesa que transporte de a especiedad de a desiguida de a de a constante de presentação, a telefonica de a especiedad de a constante de a constante de a constante de a constante de a constante de a

### TíTulO:. Misslon Omega MAQUINA: Spectrum

construímos oS dróides, as suas especificações são-nos indicadas.

Combinando a acção com a<br>estratégia, **Mission Omega** é .um jogo de algum interesse, ·com muitas possibilidades a : explorar e bastante difícil de .levar a bom termo, pelo que . constitui um bom desafio para .quem não gosta de problemas demasiado fáceis.

Allen. A finalidade é entrar no objeeto, explorá-Io, desactivar os seus quatro reactores e fugir, tudo isto numa hora, embora aos 45 minutos o objecto, que recebera o nome de código **Omega**, lance um míssil<br>em direcção à Terra.

Para explorar Omega e desaetivar os reactores, além de eliminar algumas defesas do estranho objecto, Allen constrói dróides, e. é por ai que o jogo começa. Uma janela com diversas opções permite escolher componentes para os dróides, desde os meios de locomoção à forma de visão e armamento, mas há que ter em atenção o limite de peso de cada um e, ainda, as baterias energéticas que transporta. Neste ponto há toda uma série de opções e só por tentativas chegaremos aos dróídes •• perfeitos» para o fim em vista. As indicações relevantes para esta fase surgem todas no «écran» e, à medida que

{ele seguirá assim durante algum tempo), enquanto dirigimos outro à nossa vontade ou para executar tarefas que exigem a nossa atenção.

. . . . .

**1979. – 19** 

. Como suporte, tem uma his- ·tória de ficção científica, e uma vez mais é a sorte da 'Terra que está em jogo. Um -oblecto desconhecido, com a massa de uma pequena lua, entrou no sistema solar, se-Quindo uma trajectória que o aproximará da Terra. Temtativas de contaeto falharam e os dirigentes dos Estados Unidos da Europa decidiram destruir o objecto, receando que este constituísse uma ameaça real (como, de facto, é). A única nave capaz de chegar a tempo ao objecto é a Windraith, dedicada a explorações mineiras, e é essa que comandamos, pondo-nos na pele do capitão

GÉNERO: Acção/estratégla GRÁFICOS (1-10) ! 8 DIFICULDADE (1-10): 9

CONSELHO: Ver antes de comprar

## UMA GUERR LONGA DU I

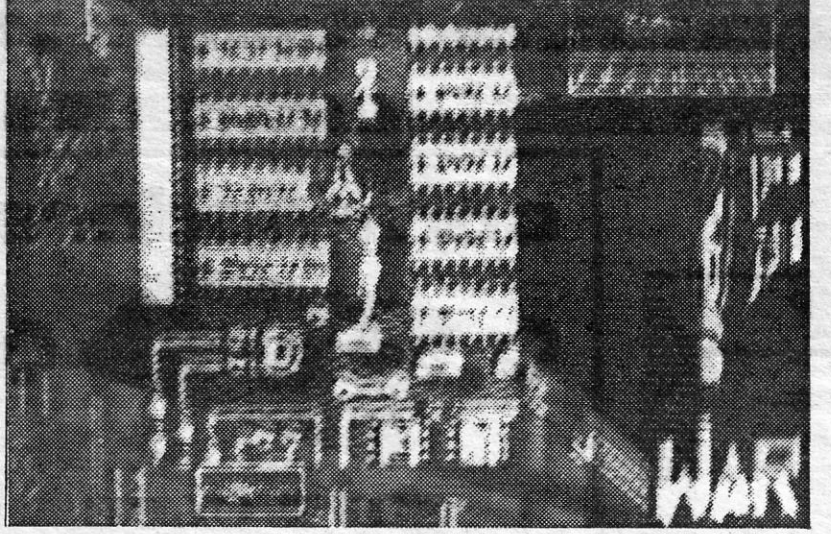

**• GENERO: Simulador<br>• GRÁFICOS (1-10) : 6<br>• DIFICULDADE: cinco níveis** ~ CONSELHO: A evitar

mas infligir-lhes sérios danos.<br>. O «menu» inicial possibilita várias<br>opções, incluindo a definição das teclas a usar, e é aconselhável começar por aqui, dado que necessitaremos dos comandos do movimento vertical e de «disparar» para escolher o que preten-<br>demos. a partir daí, é prestar atenção e<br>usar da ligeireza possível nos dedos ou<br>no **joystick**, após algum período de<br>adaptação a uma área de jogo bastante<br>mais pequena do que o habit tipo de jogos.

Para desactivar os reactores, primeiro é preciso identificá-Ios, claro, e depois usar as chaves apropriadas, que se encontram em diversas zonas de Omega. Nalguns pontos há teletransportes e noutros barreiras de energia, nada fáceis de ultrapassar, e dróides de defesa surgem de vez em quando, tentando eliminar os invasores.

War tem uma história, claro, que é a seguinte: uma qualquer raça alienígena

O conceito geral do jogo é interessante, mas este exige alguma prática e familiaridade com o sistema de construção dos dróides, antes que consigamos desenvolvê-lo satisfatoriamente. Depois disso, e na realidade, não passa de uma aventura de acção e estratégia, num cenário Jabiríntico.

/

<u> Kamaliyan kamali iliyo Marekan yayin asl ahay masharida mashari</u>

66

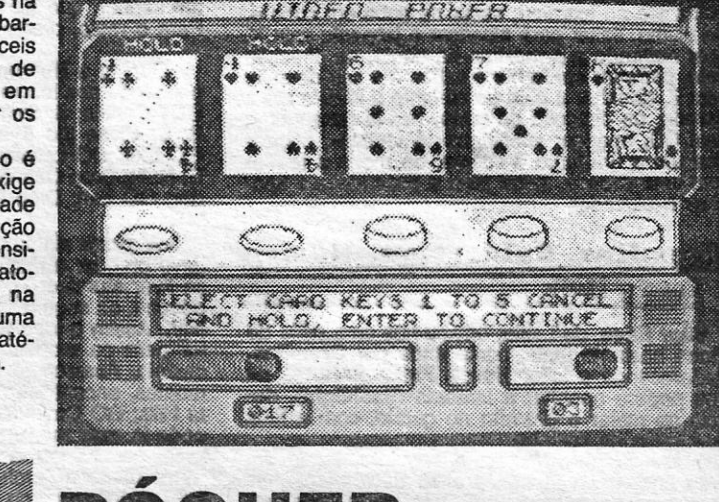

# PÓQUER **SEM QUALQUER** INTERESSE **TÍTULO: Video Poker**<br> **MÁQUINA: Spectrum**<br>
Desitudam-se, desde já, os apreciadores de «poker», quer gos-<br>
tem de um bom programa sem «fantasias» quer prefinam o género<br>
Samantha Fox (que, como se sabe, tem jogos para os d

nas à sorte.<br>
O jogo de póquer, claro, depende muito da sorte, mas, num bom<br>
simulador, podemos ao menos explorar diversas possibilidades. Aqui,<br>
nada disso sucede, porque o programa se limita a imitar uma máquina, como as que existem nalgumas arcades ou bares, não faltando sequer a introdução de moedas — e sem problemas, porque, quando na, como as que existem nalgumas **arcades** ou bares, não faltando sequer a introdução de moedas — e sem problemas, porque, quando se acaba o «capital», podemos sempre voltar ao princípio.<br>O «écran» simula uma máquina de **v** 

queremos ver as possibilidades de cada combinação ou começar a jogar, introduzindo as moedas que escolhemos (estas são america-<br>nas e tanto faz usar as de dólar como os **dimes**, ou seja, dez cêntiindicações necessárias para jogar aparecem nas alturas necessárias.<br>Começamos com cinco cartas tapadas e o programa pergunta se<br>queremos ver as possibilidades de cada combinação ou começar a mes, ou quaisquer outras). Premindo «Space» as moedas entram na<br>máquina e, quando julgamos a aposta suficiente, tecla-se «Enter»<br>para continuar. Podemos escolher as cartas com que desejamos ficar e aquelas que rejeitamos, por meio das teclas «1» a «5», e depois o computador dirá de sua justica

## **TITULO: Xarq** MAQUINA: Speclrum

Os gráficos são bem elaborados, embora sem criatividade especial, mas é muito difícil<br>distinguir os diversos sectores, de forma a termos ideia do desenho geral do complexo, já que a atenção se concentra fundamentalmente na evasão às defesas ou na sua destruição.

é penetrar no complexo do Xarq e, uma vez no interior, procurar o reactor e destruí-lo. As dificuldades começam aqui, porque, primeiro, é preciso entrar, 'fazendo rebentar os portões que isolam o complexo do oceano. Oeste modo, as suas áreas internas serão inundadas e o Hy· draboat já pode aí circular. Simplesmente, o complexo tem as suas defesas e programou-se contra qualquer intruso. O Hydraboat está armado com lasers, mísseis, morteiros e cargas de profundidade, estas usadas contra perigos submarinos (atenção aos bleeps no sonar, na parte inferior do «écran», porque indicam a sua presença), mas muitas vezes a sua melhor defesa é a velocidade que pode atingir - desde

 $x^2 + y^2 = 0$  and  $x^2 + y^2 = 0$  and  $x^2 + y^2 = 0$  and  $x^2 + y^2 = 0$  and  $x^2 + y^2 = 0$  and  $x^2 + y^2 = 0$ 

||<br>|-<br>||<br>||<br>||

cial, e há que destruí-Ios à vez, com as armas seleccionadas no «menu» inicial do programa. Isto é, não basta evitar ou abater as naves de defesa e as minas rolativas que protegem a estação.

Com efeito, toda a aeção se passa numa janela aberta no «écran», cujo desenho mostra o exterior da estação orbital e uma nave. Esta janela surge, portanto, como «ampliação» de uma área de jogo mais vasta, mas nada fa-cilita as coisas, porque as naves inimigas «caem-nos em cima» num abrir e fechar de olhos. Outra janela, na parte superior, indica o sector da estação em que nos encontramos. Sublinhe-se, aliás, a qualidade dos 9'áficos e a con-cepção geral do jogo, que tem a sua originalidade.

Os apreciadores do «tiro ao alvo» es-<br>tão de parabéns. War, da Wartech, vai dar-Ihes horas e horas de entretenimento (ou desespero), sem que te-<br>nham, ao menos, que pensar no que<br>fazer para chegar ao fim (se chega-<br>rem). Com efeito, nada mais é preciso<br>que «sobreviver» aos sucessivos combates em que se empenha a nave que controlamos, quer de um, quer de outro

lado da cassete, e se as diferenças não parecem muitas, isto também não admira: o local de acção, no essencial, é

construiu uma imensa estação espacial, animada de movimento de rotação, para- criar gravidade artificial, e poderosamente armada. A estação constitui um perigo e destruí-Ia é a missão que cabe ao joQador, mas esta não é, de facto, a mais fácil das missões. O alvo é composto por sucessivos. cilindros, cada um com uma designação espe-

### mulO: War MAQUINA: Spectrum

GÊNERO: Acção GRÁFICOS (1-10) : 9 DIFICULDADE (1-10) : 9 CONSELHO: A comprar por apreciadores do género

e computador dirá de sua justiça.<br>
Video Poker é de interesse mais do que reduzido e só os gráficos valem alguma coisa. A Mastertronic, que tantos bons jogos tem comercializado, espalhou-se decididamente neste.

# BATALHA EM MUNDO AQUÁTICO

'que não o façamos colidir com qualquer obstáculo.

at, a missão do personagem que controlamos

Xarq poderia ser um jogo excelente, se os programadores não o tivessem recheado de obstáculos que tornam virtualmente impossfvel chegar sequer a meio caminho do objectivo. Frequentemente, e referindo-nos a jogos de acção, temos criticado a sua lentidão, que lhe retira interesse; com este, é o oposto que se passa.

A ideia geral é curiosa. Os planetas unidos de um qualquer sistema decidiram, há 30 anos,

the control of the control of the control of

tornar habitável e rendível o planeta Xargon, constituído apenas por oceanos e sem massas terrestres. Para o efeito, construíram uma base que, a partir de um núcleo inicial, se «reproduziria» a si própria, formando massas continentais. Todavia, nem tudo corre bem e, a partir de certa altura, a base automatizou-se e os seus comandos ligaram o «modo automático de limpeza», o que faz elevar para níveis perigosos o seu reactor central. Os elevados níveis de energia assim produzidos. ameaçam uma explosão, que destruiria todo aquele sistema solar, e assim foi decidido destruir o reactor. A bordo de um veículo designado Hydrabo-

GENERO: Acção GRÁFJCOS {1-10) : 7 DIFICULDADE (1-10): 9 CONSELHO: Ver antes de comprar VIDEOJOGOS Por DANlEL LIMA

 $\overline{\phantom{0}}$ 

## **Pokes & Dicas**

**DICAS** não faltam hoje e começamos por uma<br>que ficou «pendurada» da semana passada,<br>para aiudar quem estiver aflito com o nível ICAS não faltam hoje e começamos por uma para ajudar quem estiver aflito com o nível zero de Batman, e o seu autor, Lurs Mlguel Ro-drlgues Fernandes, de Pombal, enviou um mapa que deve ser visto em conjunto com as suas indicações. . A rota aconselhável para apanhar o equipa-

mento de **Batman**, e segundo as legendas do<br>mapa, é a seguinte: H-I-J (extra-energia) — L-G--D (apanhar botas) — C (apanhar batpill) — B<br>(apanhar batsaco) — A-E-H-I-M-O-P (apanhar batxra-energia) — Q-T-S-V (apanhar a batpill, só<br>extra-energia) — Q-T-S-V (apanhar a batpill, só<br>no caso de não terem apanhado a prime cima, apanhar o batcinto).

Luís Mlguel dá ainda as seguintes dicas: na sala O, apanhar as botas e, para contrariar a di-recção da passadeira, saltar na direcção que quisermos, mas cuidado com O espaço entre as plataformas e, obviamente, com o «monstro»; na<br>sala T, apanhar uma pata de elefante, pô-la na direcção da porta esquerda, encostada à parede, apanhar a segunda pata, colocá-Ia em cima da primeira e saltar para a porta; sala S, apanhar o «S» e pô-lo junto à coluna, saltar para cima da coluna e apanhar a **batpill**; sala V, empurrar a bolha até ao extremo, saltar de cubo em cubo e, do último, saltar para alcançar o jetpack; sala X ficar centrado e o máximo na ponta, na direcÇão este, carregar em frente e saltar, até sair da sala; sala Z, apanhar a pata de elefante e levá-la até à parede, na direcção da porta, usá-la para saltar;<br>sala CD, apanhar «chaleiras» e «bules», colocá--los um a um junto à coluna, de modo a forma-rem uma escada, saltar para a passadeira e apanhar o elevador.

Vítor Elias, de Leiria, enviou-nos uma série de dicas bastante úteis, começando por Gremllns, esclarecendo o leitor **Marco Paulo Antunes** de<br>que poderá apanhar a lanterna **(flashlight)**, dede matar o gremlin no quarto, com a faca que levou da cozinha, Para Splderman, diz o seguinte, tendo em

vista chegar ao Mysterio e ao Sand-man; mas<br>coloca também algumas dúvidas, conforme a carta que transcrevemos:

«JUMP UP; LOOK CRIB; LOOK CRIB; GET<br>FORMULA; GET GEM; E; E; OPEN SHAFT; GO<br>ELEV; LOOK TOOL; GET GEM; LOOK TOOL;<br>GET GEM; U; LOOK TOOL; GET GEM; W; W;<br>CLOSE EYES; W; PUSH KNOB; TURN KNOB<br>(assim derrotara o Ringmaster); OPEN MAKE; GET CALCIUM; S; GET EXOTIC; E; GO

 $XVI - GUIA TV / «A CAPITAL »$ 

ELEV; D; D; D; W; W; S; DROP CALCIUM<br>(assim derrotará o **Lizard**); LOOK CONNERS; GET GEM; N; N; N; DROP GEM (largue todas as **gems** que tiver, pois o objectivo do jogo é este).<br>Estando na sala da **Madame Web**, aqui ela lhe dará pistas para derrotar os seus inimigos, mas tem que dizer: •• SCAN» ... (o nome do seu inimi-go, EX:· SCAN LlZARD). A única mensagem que eu não percebo é a do Mysterlo: IT MAPS ODD. Mas, continuando, S; S; E; GO ELEVATOR; U; W (aqUi há um' espelho, o qual não sei para que serve); W; JUMP UP; OPEN MESH; GO OUCT; GET GEM; LOOK FAN.

«A fórmula que apanhamos, se formos ao laboratório, poderá ser a solução para fazer teia de<br>aranha (**Make Web)**? Mas o computador respon-<br>de: **Sorry; I've got baby formula**. Será que isto<br>quer dizer que existe outra fórmula e que, juntando as duas, se fará teia de aranha? «E como alcançar o botão?

#### Gremlins, Spiderman, Human Toreh, Rulk

«Além disto, posso dizer que o local onde se<br>situa a **fan** é um túnel, que irá dar a outra parte do prédío (onde encontraremos mais dois vilões e um senhor, que o Homem-Aranha conhece bem. Para o resto, preciso de ajuda .••

Quanto a Human Torch, diz o seguinte, res-<br>pondendo aos leitores Hugo e Vítor: «GO Shack;<br>GET Candle; S; Switch; Hold breath; SWITCH; E; S; S; Close the Eyes; GO Tent; Climb Cannon: GO Exit; GO Latveria; GO Shop; GET Power; E; E; N; N; Orop Cannon; Climb Cannon; Drop Pow-der; GO Exit; Orop Cannon.

•• A partir oaquí, só posso adiantar que se deve prender a respiração do Thlng e, se ele já se tiver afundado, poderá incendiar o tarpit com o toeha, da seguinte forma: GO Tarpit; Flames on high. Assim o fogo produzirá fumo e que quando for para os montes (HILLS), não será visto do castelo. Acrescento ainda que, se voar para os montes, encontrará uma pedra e um buraco (Fly to Hills; GO Cave), e, se quiser ir para o buraco, pode ir, mas morrerá (Fly to Shaft). Ainda neste logo, poderá dar ao thlng a vela da seguinte forma (Human Torch - Fly Above Thing; Switch; GET Human Torch Candle). Além disso, peço ajuda aos leitores se sabem como encontrar o<br>**Purple Worm.**»

#### E, finalmente, dicas para Hulk:

«Quando estiver amarrado à cadeira, diga "Bite Lipz". Logo ocorrerá a transformação. Se-<br>guidamente, apanhe todos os objectos (e aqui<br>surge a minha primeira interrogação: para que<br>servirão alguns objectos e como levantar ou para

que serve o I**ron Ring**). Então, leia o sinal (Read<br>Sign) e aí a sua missão será explicada. Vá para<br>W e logo verá um botão. Pressione-o (PRESS<br>BUTTON) e assim já se pode transformar e sair<br>em Hulk do túnel (BIT LIP; GO OUT gem. Apanhe-a, assim como todas as outras,<br>que aliás é a sua missão. Levante a dome (LIFT<br>DOME) e encontrará outra gem. Vá para W e<br>então encontrará o local onde largar as gems. Largue as gema e escreva: SCORE. Então, serão referidos os pontos que já possui. A seguir, execute várias direcções, de modo a não ficar no

lugar onde larga as gems, mas não vá para norte. Quando encontrar os tiny holes, diga. "GO<br>DOME; E" e transforme-se no Hulk. Assim en-<br>contrará um novo aliado: **Dr. Estranho (DR.**<br>STRANGE). Este poderá ou não dar-lhe uma<br>mensagem, que diz: "DR STRANGE POINTS TO<br>BASEB co a minha segunda interrogação: para que ser-<br>vem o gás e o buraco?). Saindo da **dome** (W;<br>GO OUT) encontrará os buracos das formigas<br>(TINY HOLES) e as respectivas formigas (ANTS)

**CLUB** 

GARANTIA. 3 MESES

& SILVA, LDA.

**TIMEX 2068** 

**MONITORES** 

 $\infty$ 

«Fico-me por aqui. Se olharmos para a ven-toinha (FAN), veremos a rotação por minuto, e ainda que existe um botão, além da fan, e aqui formulo algumas questões:

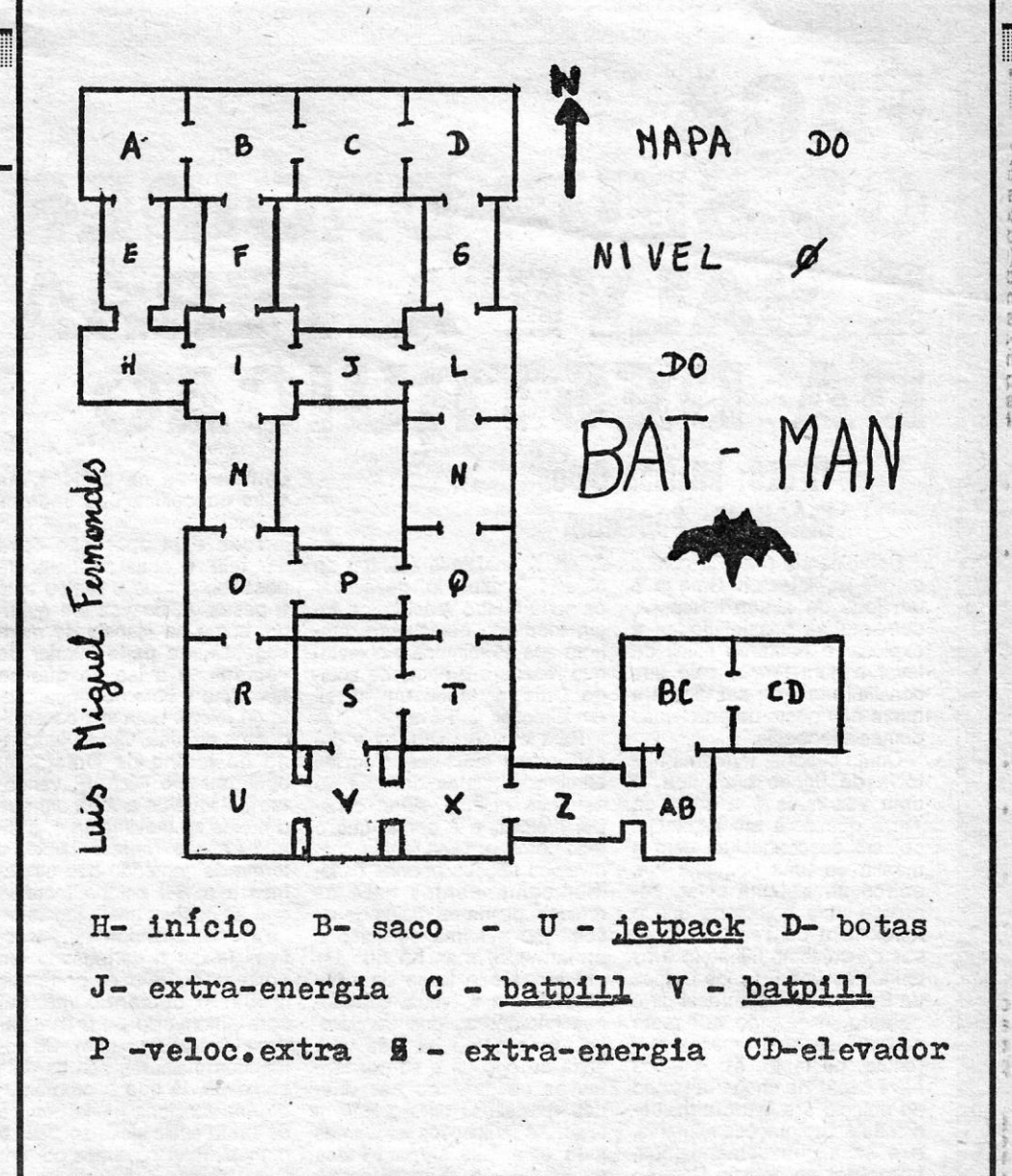

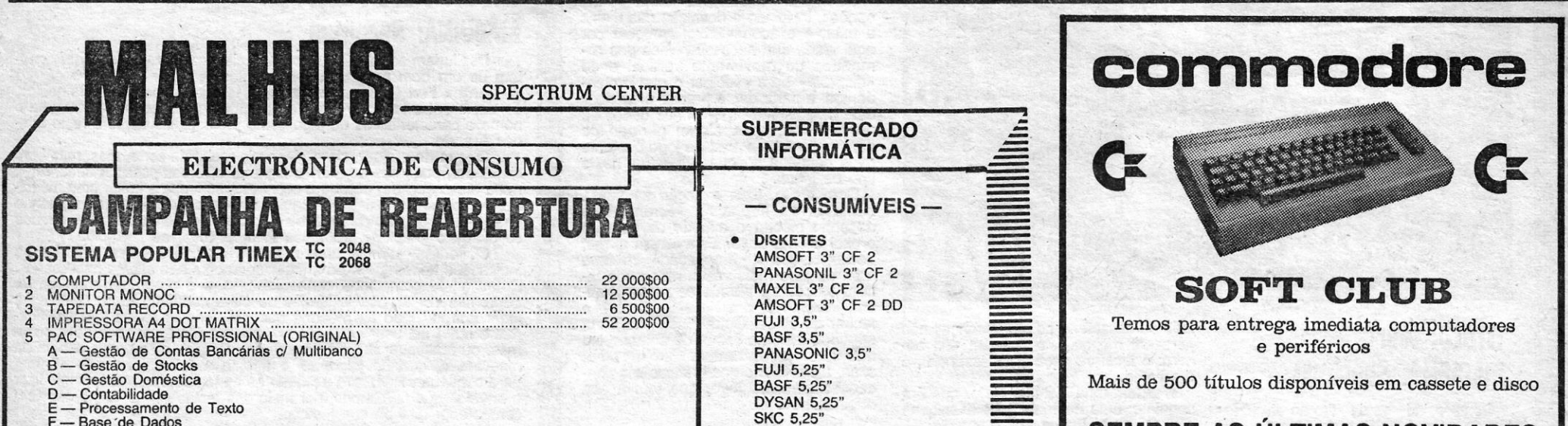

**NICAN 5,25'** 

CHAVE

EIKOSHA

DEO

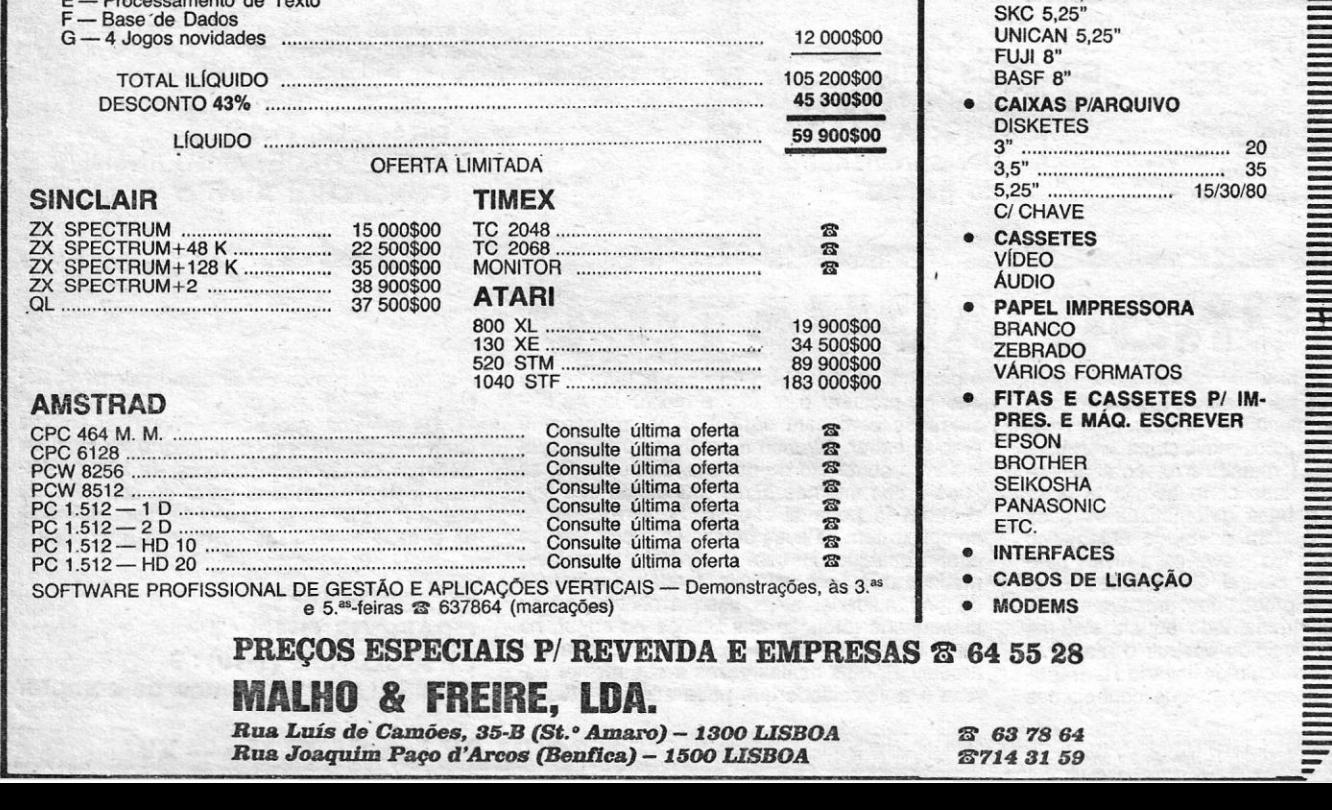

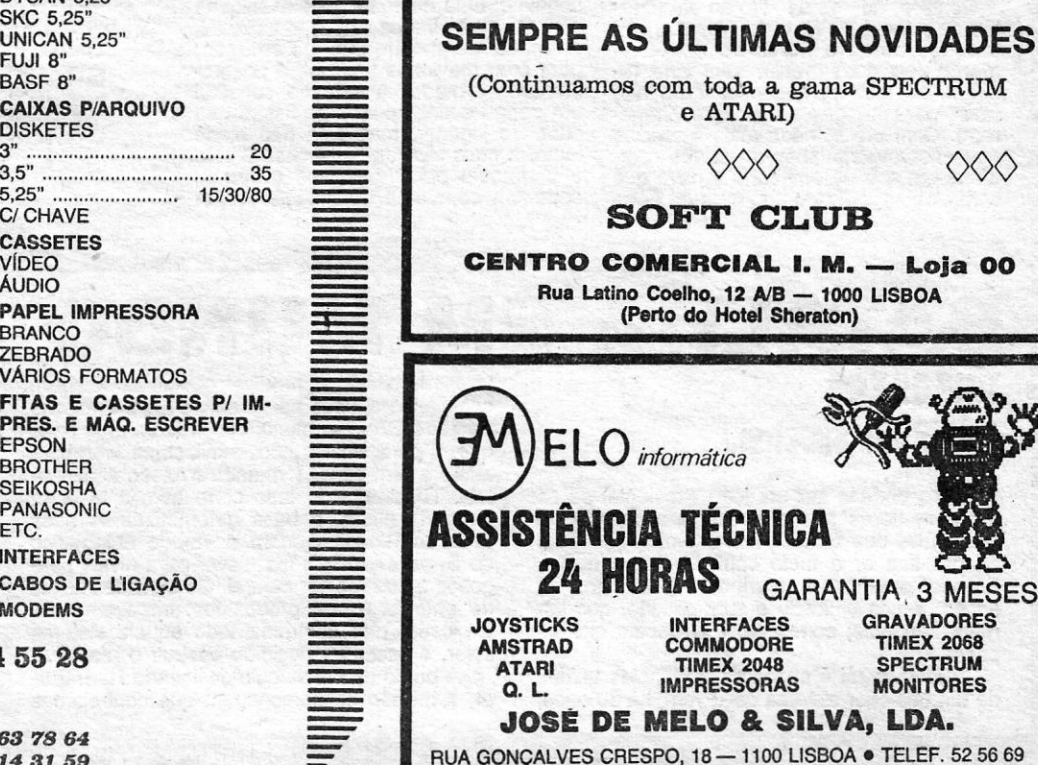

(a minha quarta pergunta aqui surge, igual às ou-<br>tras), mas não fique aí. Fuja, porque elas matam,<br>seja quem for. Faça novamente vários movimentos, nunca indo para norte. Descobrindo a dome do respiradouro (VER NOTA), vá para a dome (GO DOWE; W), verá umas abelhas, um respira-douro e cera (BEES; MESH; WAX, respectivamente, surgindo aqui outra pergunta: para que<br>servirá a cera?). Vá para fora da **dome** e levante-<br>-a (LIFT DOME), encontrará outra gem. Para eli-<br>minar as abelhas, faça o seguinte: WAVE FAN,<br>que apanhou logo ao princípio,

- •• NOTA: 1.", peço ajuda para todas as minhas perguntas e se possível, gostaria que me desse algumas dicas, para, pelo menos, continuar.
- •• 2.·, para \_encontrarem as cúpulas (DOME) ponham: "LOOK DOME". Se a resposta for:<br>**Nothing special,** só entrando na **dome** para a identificar (se lá se encontrar o Iron RIng, voltou ao local onde começou, se não se en-contrar nenhum objecto na dome, então encontra-se na **dome** do Dr. Strange). Por outro<br>lado, quando escrever **look dome e** aparecer<br>outro gráfico e indicar o respiradouro (WIRE<br>MESH) então encontrou o **dome** da cera.
- «3.<sup>ª</sup>, fora da dome não poderá voltar a ser Banner, pois a alta gravidade o matará.
- 44.ª, não poderá ir para norte, porque aí se en-<br>contra o ovo de energia e ele explodirá a<br>qualquer movimento que seja feito.
- •• 5.', para mudar para Banner, diga "DROP RAGE". .'
- «6.<sup>e</sup>, dentro das **domes**, não poderá ser **Hulk**, pois o gás impede-o.»

Vítor Ellas, por outro lado, gostaria de saber como apanhar as cápsulas em The Planets e algumas informações sobre The Fourth Protocol, e quanto a este remetemos para uma resposta que damos mais adiante.

<, Dicas sobre Splderman também Mário MI· guel de Freltas, de' Lisboa, enviou, numa carta em que começa por agradecer a **Pedro Miguel**<br>**Venâncio** a solução que lhe permitiu acabar<br>Gremlins. Por outro lado, responde a Gaspar Borges, dizendo que, para andar no elevador,<br>deve teclar «Look Up», sendo a resposta «I see<br>a button», ao que deve teclar «Press button».

**Mário**, que foi um dos vários leitores que mandaram mapas de Ghosts'n'Goblins (já che-<br>ga!), comenta, por outro lado, ser desonesto que<br>as pessoas apresentem mapas como sendo originais, quando os copiaram de revistas. Quanto a ele, o que nos mandou foi desenhado a partir de material da •• crasn», Concordamos contigo e o teu comentário aqui fica. (NOTA: o •• teu •• mapa está excelentemente desenhado!)

#### Ajuda para *Vera Cruz*

A primeira dica que nos chegou para esse<br>interessante jogo que é Vera Cruz veio de Alma-<br>da e foi mandada por João Miguel Murta Pina.

- $-M$  CRRJ LYON e pedir INFO ON VERA
- CRUZ (o que dá a sua ficha policial).<br>-- E -- VERA CRUZ e responder AUTOPSY,
- quando pertuntar o quê.<br>- M GIE CLERMONT e pedir INFO AU-<br>TOMATIC PISTOL, ficando-se a saber dados sobre a pistola e parte da<br>matrícula de um automóvel.<br>— S — CARETAKER e dizer FOREZ, quan-
- do perguntar onde, recebendo-se de-<br>clarações da porteira e outra parte da<br>matricula do automóvel.<br>-- M -- PREF LYON e pedir informações so-<br>bre o carro, indicando matrícula, fi-
- cando-se a saber o nome do dono.<br>
 S BLANC PHILIPPE e indicar morada, 32 TERRAUX SQUARE - C - BLANC PHILIPPE, em que se compara o seu testemunho com os factos obtidos. \_ M - CRRJ L YON e pedir ficha de BLANC PHILIPP - M - BDRJ ST. ETIENNE e pedir mais informações de BLANC PHILIPPE.<br>— M — CIAT PARIS, fazer o mesmo.<br>— S — NEIGHBOUR e indicar FOREZ RESI-DENCE, para interrogar o vizinho de Vera Cruz.

Estas são as dicas de João Mlguel, mas nós acrescentamos algumas. Convém, por exemplo,<br>interrogar «Fuzzy» (ver o diário de **Vera),** exami-

JORNAL «A CAPITAL» TRAVESSA POÇO DA CIDADE, 26 1124 LISBOA CODEX

nar a letra **(handwriting) de Vera,** localizar o<br>irmão de **Philippe Blanc** (os franceses escrevem ao contrário, primeiro o apelido, depois o nome,<br>daí aparecer a outra ordem mais atrás), localizar O joalheiro assaltado, ouvir Eva Delarue, etc., . além de verificar álibis e fazer repetir declarações face à novos elementos.

João Miguel, por outro lado, quer saber para que servem as chaves e a flauta, em Sir Fred, e pretende ajudas para Frankie goes to Hollywo-<br>od e ainda para Vera Cruz.

#### *Splitting Images*

José Aurélio Ferreira Lopes, da Cruz de<br>Pau, Seixal, mandou-nos dicas bastante completas sobre Spllttlng Images, designadamente, o uso a dar aos objectos que surgem no «écran»,<br>no meio das peças dos **puzzles.**<br>Assim, a bomba atira-se por uma das saídas

rapidamente ou contra a tomeira, se esta já esti-ver no •• écran", e assim ganham-se pontos; a bandeira americana atira-se contra a soviética; o Partido Trabalhista contra a mão fechada; o carro contra os miolos; o símbolo da libra contra o símbolo do dólar; o Dennis contra o copo e a garra-<br>fa; o coelho da **Playboy** contra o anel; o Tory<br>contra o Partido Liberal; o secador contra o secontra o secontra o cogumelo nada; a boca contra.a guitarra; o maço de notas contra o colar de pérolas; a pistola contra a bala (neste caso dobram os pontos de bónus); e se atirarem o fósforo contra a gasolina (fuel) perdem uma vida.

Falta agora quem venha dizer o que fazer<br>com os restantes objectos.

#### **Atic Atac**

Vários leitores têm perguntado o que fazer em<br>Atic Atac, e Rui Miguel Ferreira e Silva, de<br>Lisboa, vem agora com esta resposta:

No local do crime, lembra ele, "fotografem» tudo e encontrarão: cartucho, pistola automática, maço de cigarros, carteira de fósforos, carta, cinzeiro, diário (que se •• abre» com duas fotogra-fias), mala, botão preto, marcas de agulha no braço esquerdo da vItima e um fio de algodão sob' uma unha da sua mão esquerda.

Depois de tomarem nota de tudo, carregam a segunda parte e, na esquadra, fazem o relatório do que encontraram, deixando um espaço entre cada objecto ou observação. Seguidamente, en-<br>tra-se na fase de enviar mensagens («M»), pedir declarações («S», de **statement**) e exames («E»)<br>e comparar elementos («C»), sendo a ordem indicada por João Mlguel a seguinte:

Contra Sam Willis, cujas impressões digitais aparecem •• fora do sitio», devemos mover um processo jurídico, como aparece nas opções<br>(NOTA: já jogámos o **Protocol** algumas vezes, já o completámos e **nunca** nos apareceu o Sam<br>Willis!). Refere também **Carla** ter lido numa re-<br>vista inglesa ser boa ideia pôr watchers atrás de Bracton, quando este se queixa de Thom e descobrir-se-á que ele tem «manias estranhas», tais<br>como dançar nu à volta de uma cabra de plástico, perto de um templo satânico. Depois, deve-se<br>contactar a **Medical Security**, e aqui começam as dúvidas de Carla. Como fazê-Io? E como contactar Blenhelm?

Bem, para começar, deves ir ao ficheiro do "menu» e, quando o programa te pergunta •• File», ou seja, ficha, respondes •• Teíephone». então, com os números de telefone Blenhelm, que é o computádor central, da Medi· cal Securlty e de Slr A. Plumb, o qual só deves ligar quando tiveres a certeza de quem é o traidor, para poderes responder às perguntas dele. Para contactar Blenhelm, marcas o número respectivo (com o ícone do telefone, claro) e de lá pedem-te o código, a que deves responder.

O código é dado no início (vai «varrendo» os monitores e ficheiros), aparecendo, por exemplo, que o código desse dia é FP-1, seguido de uma<br>série de algarismos. Ora, para decifrares esses<br>números, deverias ter uma folha de descodifica-<br>ção, que vem com as instruções do jogo, chama-<br>da «One-time pad», mas, como obvi res ao fim, **Sir Plumb** dar-te-á um código para a<br>segunda parte do jogo, que te permitirá utilizar o elevador, também sob a forma de uma série de números, mas esse código é sempre ASPEN. Quanto ao número de telefone que citas, não

te terás enganado ao teclá-lo ou a tomar nota?<br>Finalmente, e em resposta a Vítor Ellas: as<br>volce prints são pedidas depois de colocares telefones em escuta, e poderás fazê-lo depois de<br>vigiar a **pizza house** e os seus proprietários, mas também convém que peças a Blenhelm a ficha 1124 LISBOA CODEX vigíar a plzza house e os seus proprietários, mas Material abundantíssimo veio de António Pe-<br>também convém que peças a Blenhelm a ficha dro Fernandes e de Pedro Mendes, de Rio de Deus).<br>**QUIA TV / «A CAP** 

### 'POKES & DICAS

Mouro, Cacém, e de tal forma que vai dar para várias semanas, para não monopolizarem a sec-<br>ção. Por hoje, estes **pokes**, alguns de jogos «ve-<br>lhoc...

- - BLACK HAWK POKE 34695,183<br>— STOP THE EXPRESS fazer MERGE ‴<br>e, depois, teclar CLEAR<br>25999:LOAD ‴ CODE : POKE 48111, 2∅1 : RANDOMIZE USR<br>48∅96 : POKE 34464, 183 : POKE<br>34926, 183 : POKE 35257, ∅ (vidas) : POKE 3578 $\varnothing$ ,  $\varnothing$  : POKE 39549,  $\varnothing$ 
		-
- (tempo ilimitado) : POKE 4 $\varnothing$ 673,  $\varnothing$  :<br>
POKE 4 $\varnothing$ 674,  $\varnothing$  : POKE 49261, n<br>
(n = n.º de carruagens, máx. 21) :<br>
ANDOMIZE USR 32768<br>
 MUTANT MONTY POKE 54933,  $\varnothing$ <br>
(249 vidas)
	- MUGSY quando pergunta pelos «costu-<br>mers», teclar o número 5658986<br>- DEFENDA POKE 37530, 52
	-
	- $-$  HAVOC  $-$  CLEAR 64000 : POKE
	- **64⊘∅1, 66 : CLOSE # 4 : RUN**<br>
	 JACK AND THE BEANSTALK -- POKE's<br>
	56115, ∅; 56116, ∅; 56388, 62;<br>
	56389, 77; e 5639∅, ∅.

dos estabelecimentos José Meio e Silva, lnformundo. Tríudus, J.MC (Centro Comercial da Portela) e Chai Chai (Centro Comercial São João de Deus).

 $\frac{1}{2}$ 

•• O objectivo é recolher as 3 partes da chave que nos permite passar o portão (que se encon-<br>tra na sala onde começamos o jogo) para sair-

mos do castelo. •• Antes de apanhar as partes da cheve é ne-cessário abrir as portas com riscas coloridas, para podermos avançar no.CasteIo. Existem 4 ti-pos de portas coloridas: com riscas verdes, azuis, amarelas e vermelhas, e para abri-las é preciso<br>apanhar (com a tecla Z) a chave com a respecti-<br>va cor (convém andar, pelo menos, com 3 cha-<br>ves no bolso). Além das portas há tipos de pas-<br>sagens secretas mas só uma pode s

consoante o personagem que controlamos (as<br>passagens são os relógios, pipas e estantes).<br>«Informo também que os locais onde há par-<br>tes da chave são: nas cavernas, no 1.º andar e<br>no sótão. Existem outros objectos espalhado

#### \_J)úyidas em I'rotoeol

Dúvidas sobre The Fourth Protocol apresentaram **Carla Alexandra Francisco**, de Oeiras, e<br>o nosso leitor já acima citado, tendo a primeira mand **vidas em**<br>Dúvidas sobr<br>um Carla Ale<br>cosso leitor jé<br>Começando<br>p, pondo wait<br>cobre que el mandado ainda umas dicas.

Começando pelas dicas de Carla, diz ela<br>que, pondo watchers na pista de Jane Abbs, se<br>descobre que ela está envolvida com um diplo-<br>mata checo, **Jab Stanistav**; nas opções que de-<br>pois aparecem, escobre «Chier suggestions» novo, «Turn Stanistav».

> na secção própria, mas, como também mandou<br>pokes, fica tudo junto. Assim, e em relação a<br>Tujad, indica que cada «monstro» só pode ser<br>morto com uma determinada arma e que as ar-<br>mas devem ser poupadas. Quanto a Attack of<br>t saltitantes, que se esmagam nas prensas; e que, com o martelo ou a chávena, se adormece o tomate com pemas, que pode então ser empurrado

 $-$  STREET HAWK  $-$  POKE's 39699,  $\varnothing;$ 39708,58; 41423,0; 35028, 232; 35

— TUJAD — POKE's 27214, 58 e 3∅333, 58<br>
ZYTHUM — POKE's 54787, 58; 51272,<br>
58; 56499, ∅; 565∅, ∅; 565∅1, ∅;<br>565∅3, 128<br>
565∅3, 128

- GLIDER RIDER POKE's 34819, 58;<br>34932, 58; 34974, 58<br>— IMPOSSIBLE MISSION POKE 45300,
- ROBIN HOOD POKE 48690, 0

Hugo Oliveira, do Cacém, mandou vários, a *<sup>r</sup>*maioria dos quais já publicámos recentemente pelo que só damos estes:

que só damos estes:<br>— 1942 — POKE 4Ø135, 183<br>— GHOSTS'N'GOBLINS — POKE's 39857,<br>135; 39858, 5Ø; 39859, 18Ø; 3986Ø, 191

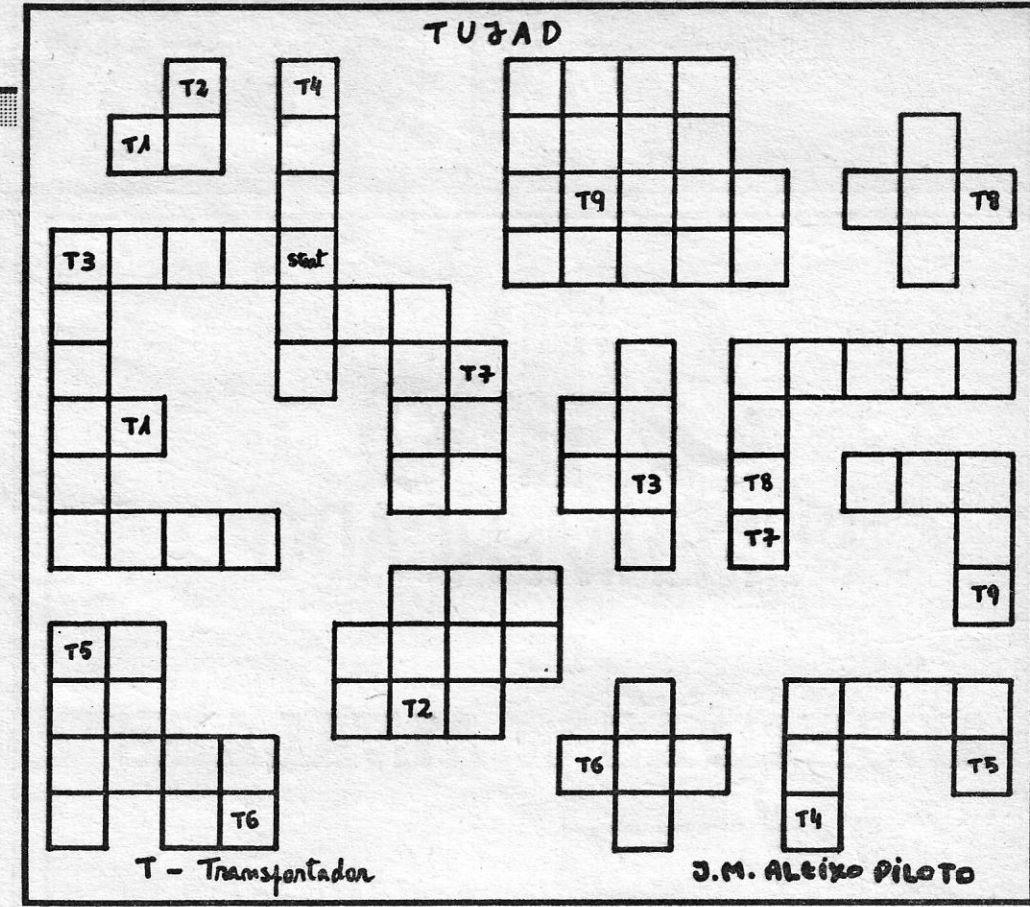

Por hoje ficamos por aqui, para a semana há mais. Bons jogosl

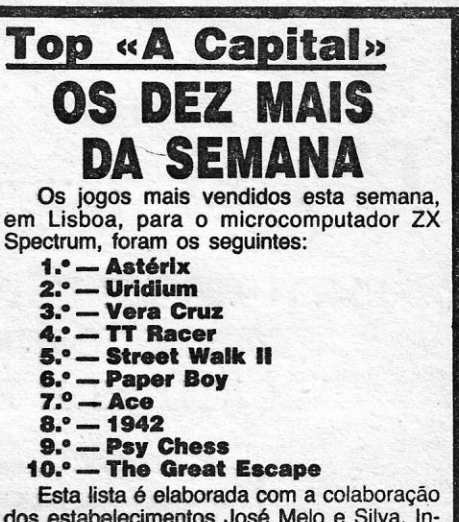

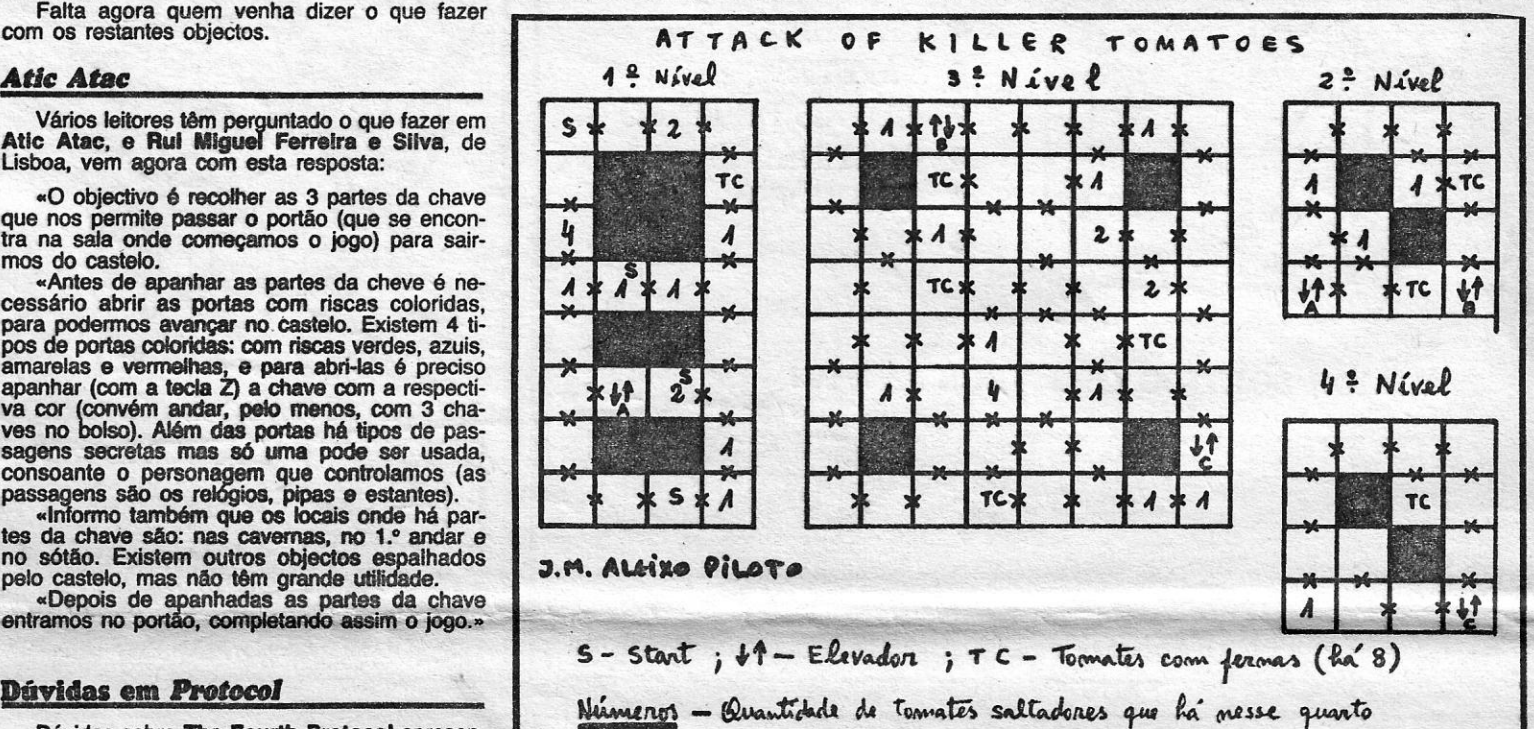

 $x$  - Ponta

de Blodwyn. Espero, claro, que tenhas reduzido a tua lista de suspeitos, comparando os destina-<br>tários dos NATO PAPERS (de 1 a 5), que te-

nham acesso a fotocopiadoras.<br>
E, para terminar esta parte, dizemos a Rul<br>
Neves, de Moscavide, que já publicámos muitos<br>
dos **pokes** que pede, mas que iremos procuran-<br>
fazer MERGE "", paras o gravador quando apare-<br>
faze na para uma minoria de programas, a menos que saibas «abrir».

#### *Pokes* são sempre úteis

E fechamos com pokes, no espaço que resta, abrindo com os enviados por José Manuel Aleixo Piloto, já muito nosso conhecido, e que. des-ta vez, mandou também dois mapas e algumas dicas para os respectivos jogos. Em boa verdade, as dicas deveriam ter ido

para o buraco (ver os mapas). Quanto aos seus pokes, são os seguintes:

Material abundantfssimo veio de Antônio Pe-dro Femandes e de Pedro Mendes, de Rio de